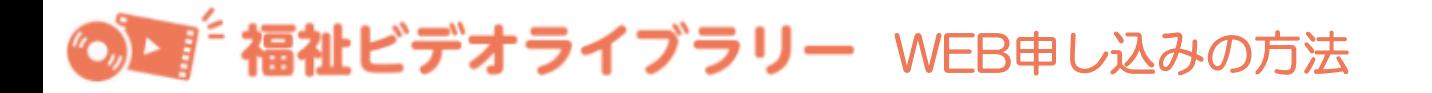

# **①福祉ビデオライブラリーのトップページに移動してください。**

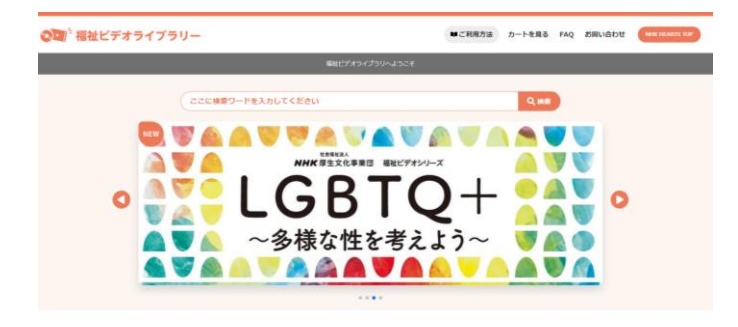

URLは、

<https://www.npwo.or.jp/library/index.html>

# **②借りたい番組を探してください。**

番組を探すには以下の3つの方法があります。

OD 福祉ビデオライブラリー ■ご利用方法 カートを見る FAQ お問い合わせ <mark>(■</mark>  $1)$  ページ上部の検索窓に 検索ワードを入力して 探す。 NHK HEARTS 独自制作ビデオ 2) ページ中段の 「独自制作ビデオ」または  $rac{6000}{3000}$ がんのこと 数偶量 「おすすめビデオ」から あなたに知ってはしい がんのこと 選ぶ。 おすすめビデオ あなたと共に生きたい 水の中から羽ばたきたい<br>-植井素美子さん91歳 介護現場への授 浜松・ある水泳教室の物語 私のリハビリ・介護<br>「かんを充版して"生きる" 富本亞門。<br>「商がくれた家への予算時間 落音楽 3) ページ下段の - In 「作品のカテゴリーから 。<br>あなたと共に生きたい<br>~細井恵美子さん91歳 介護現場への想 。<br>水の中から羽ばたきたい<br>浜松・ある水泳教室の物語 私のリハピリ・介護<br>「がんを克服して"生きる" 宮本亞門」<br>「母がくれた死への予習時間 落合恵 検索」でカテゴリーを 選ぶ。作品のカテゴリーから検索  $\boxed{\texttt{NNC}}\left[\texttt{NNC} \texttt{L} \texttt{6} \texttt{L} \texttt{6} \texttt{8} \texttt{8} \texttt{8} \texttt{5} \texttt{X} \texttt{R}\right]\left(\texttt{N} \texttt{B} \cdot \texttt{URU}\right)\left(\texttt{R} \texttt{R} \texttt{B} \texttt{B} \cdot \texttt{B} \texttt{R} \texttt{B}\right)\left(\texttt{N} \texttt{A}\right)\left(\texttt{N} \texttt{N} \texttt{A}\right)\left(\texttt{N} \texttt{N} \texttt{A}\right)$ **NEFA (7889) オンライン用** NHKで放送した福祉関連業績のDVDと、NHK厚生文化事業団が制作したDVDを無料で貸し出しています。<br>どなたでも利用できます。往後の送料はご負担いただきます。<u>詳しいご利用か活はこちら、</u>

# **③借りたい番組が決まったら**

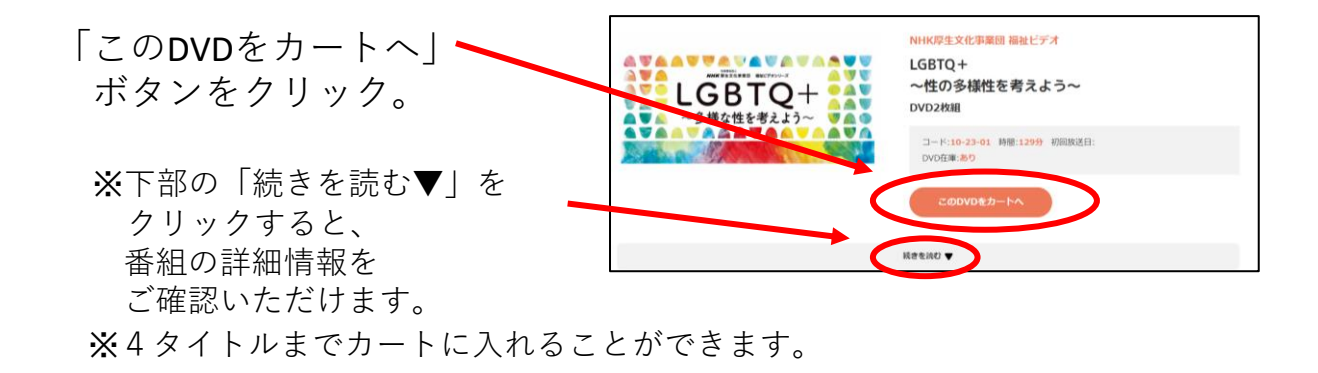

#### **④カートの中を確認**

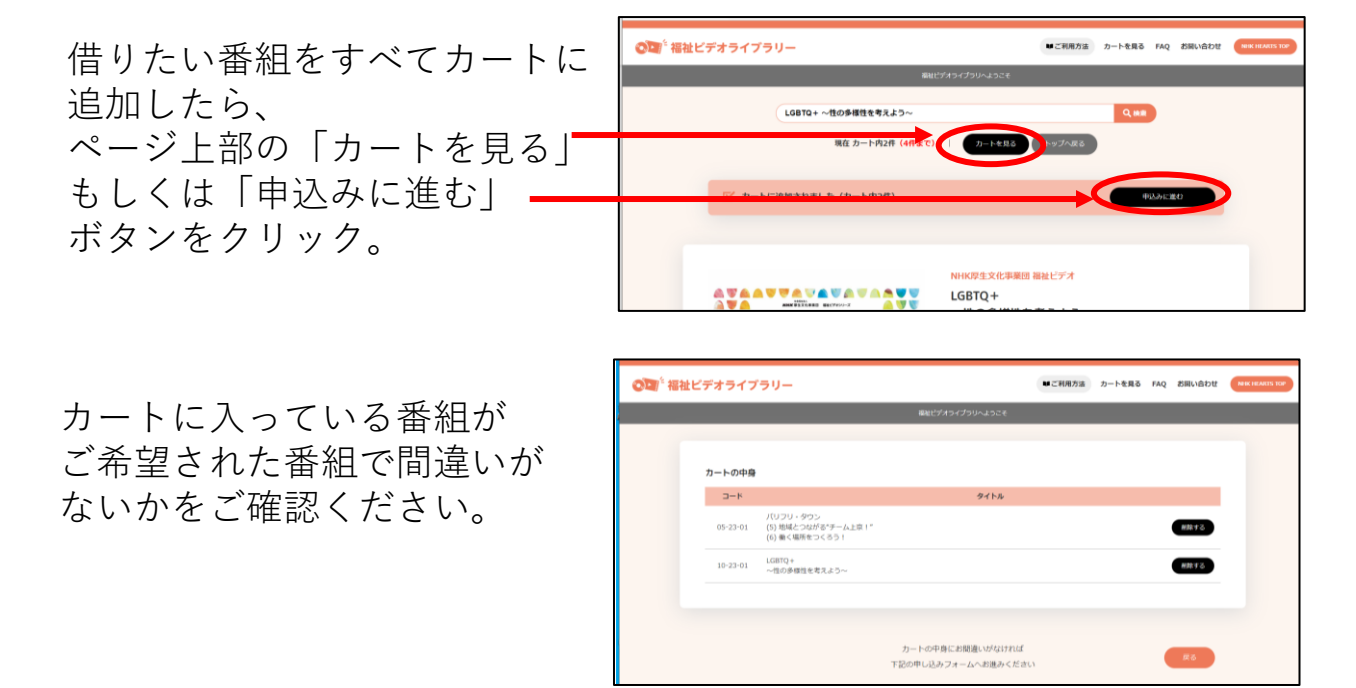

### **⑤申し込みフォームの入力**

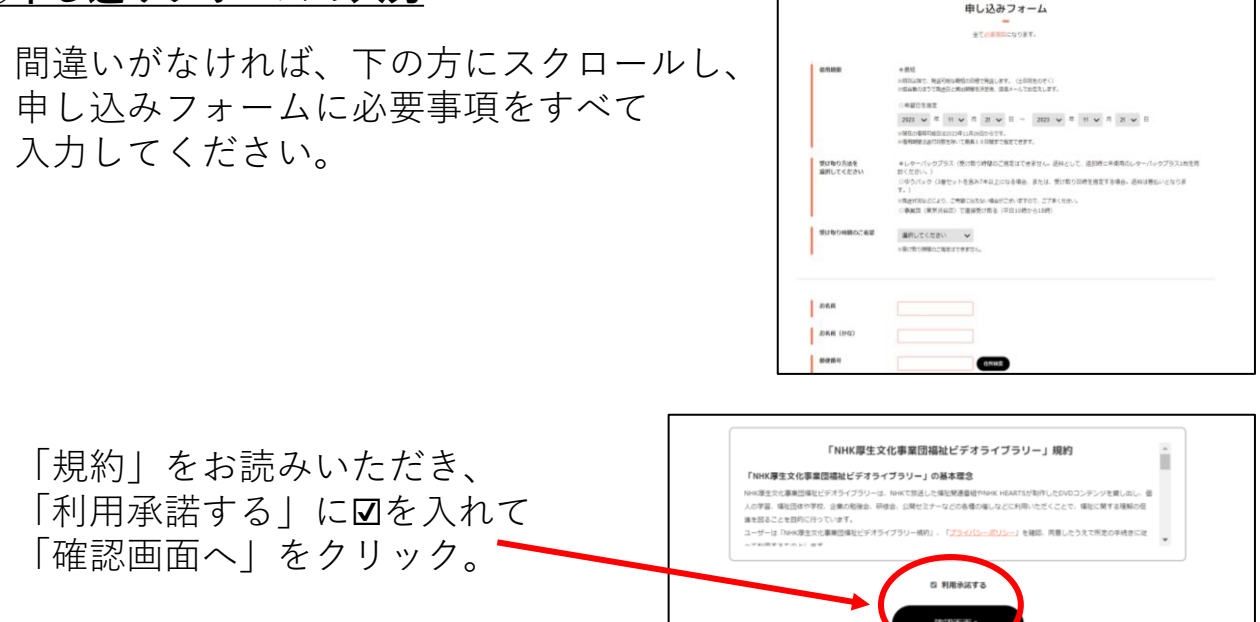

#### **⑥送信内容の確認~送信**

送信内容の確認ページで、入力 いただいた内容に間違いがないか、 ご確認ください。 ご住所などに間違いがあると、 ご希望の日にお届けできなくなります。

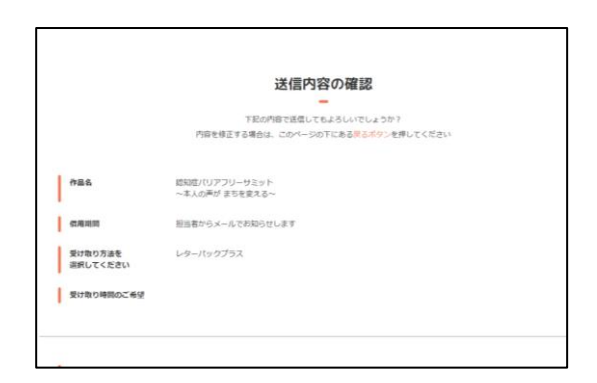

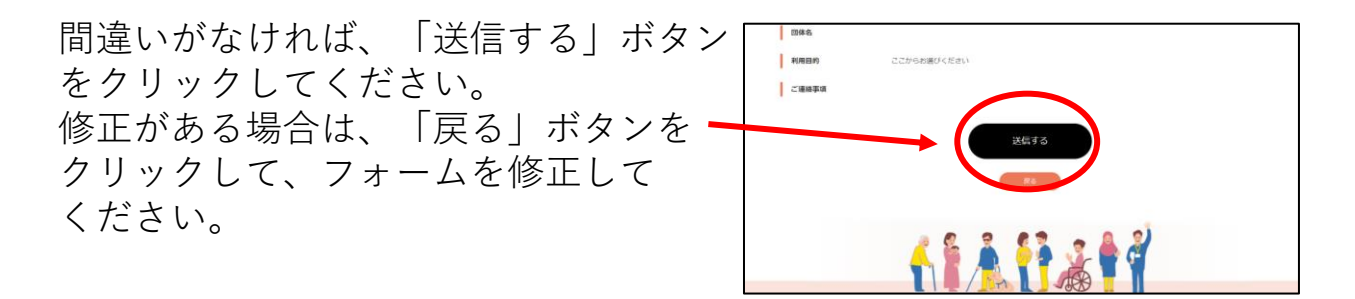

#### **⑦自動返信メールが届きます**

「送信する」ボタンをクリックすると、すぐに自動返信メールが、 申し込みフォームに入力していただいたアドレスあてに届きますので、 ご確認ください。

しばらくたっても届かない場合は、お手数ですが

NHK厚生文化事業団「福祉ビデオライブラリー」係までご連絡ください。

#### **電話:03-3476-5955 (平日午前10時~午後5時)**